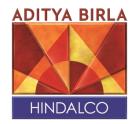

### 21<sup>st</sup> March, 2022

| BSE Limited               | National Stock Exchange of India Limited |
|---------------------------|------------------------------------------|
| Phiroze Jeejeebhoy Towers | Exchange Plaza, 5 <sup>th</sup> Floor,   |
| Dalal Street              | Plot No. C/1, G Block,                   |
| Mumbai: 400 001           | Bandra Kurla Complex, Bandra (East)      |
|                           | Mumbai – 400 051                         |
| Scrip Code: 500440        | Scrip Code: HINDALCO                     |
|                           |                                          |
| Mr. Daniel Schammo        |                                          |
| Banque Internationale A   |                                          |
| Luxembourg                |                                          |
| Societe Anonyme           |                                          |
| 69, Route d'Esch          |                                          |
| L-2953 LUXEMBOURG         |                                          |
| Fax No. 00 352 4590 2010  |                                          |
| Tel. NO. 00 352 4590-1    |                                          |

Sub: Intimation regarding Hindalco Industries Ltd ('the company') Investors Day 2022, Virtual Conference scheduled on 30<sup>th</sup> March 2022 between 4:00 PM to 6:00 PM India Time.

Ref: Regulation 30 of the Securities and Exchange Board of India (Listing Obligations and Disclosure Requirements) Regulations, 2015 ('Listing Regulations')

Dear Sir/ Madam,

Pursuant to Regulation 30 of Listing Regulations, please find attached herewith the Invite with a live webcast link and the instruction manual to join Hindalco Investors Day- for the presentation by the company representatives followed by a Q&A session on  $30^{\rm th}$  March 2022 at 4:00 PM India Time.

This is for your information and record.

Yours Faithfully For **Hindalco Industries Limited** 

Anil Malik President & Company Secretary

#### **Hindalco Industries Limited**

6<sup>th</sup> & 7<sup>th</sup> Floor, Birla Centurion, Pandurang Budhkar Marg, Worli, Mumbai - 400030, India T:+91 22 66626666/62610555 | F:+912262610400/62610500 | W: <u>www.hindalco.com</u> Registered Office : Ahura Centre, 1<sup>st</sup> Floor, B wing, Mahakali Caves Road, Andheri (East), Mumbai - 400093, India Corporate ID No: L27020MH1958PLC011238

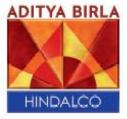

On behalf of Hindalco Industries Limited Satish Pai, Managing Director

# invites you to join HINDALCO INVESTORS DAY virtual conference

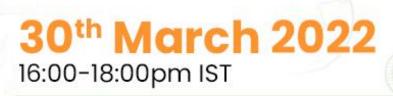

# Click here to join the live webcast

Please refer to the attached instruction manual

## INSTRUCTIONS

| Accessing the Hindalco<br>Meeting Link<br>Click on the Participant link<br>and enter the details to<br>register and watch the live<br>Hindalco Analyst Meet                                                                                                    | First name       Last         i       Your first name       i         Email*       Image: Company*       Image: Company*         Image: Vour company       Your company                | name* Your tast name                                                                                                    |
|----------------------------------------------------------------------------------------------------|----------------------------------------------------------------------------------------------------|----------------------------------------------------------------------------------------------------|
| Post registration you will<br>receive a calendar invite with<br>the event link.                                                                                                    | Registration Confirmation: Hinda Co Analyst Day 2022                                                                                                    | V Arager ? Teature X Batter O Preparative Tear V III IIII         Weat Viscout 22 and                                                                                                    |
| Q&A Instructions                                                                                                    | AUTYA BIRA                                                                                                    |                                                                                                    |
| You can ask questions via<br>audio by clicking on the<br>Audio Question button.<br>You will receive a list of<br>dial in numbers to join the<br>event via Audio.<br>Video Question:<br>Click on the Video<br>Question button and<br>follow the below<br>mentioned instructions. | Video Question                                                                                                    | Control de la control de la control de la |
| <b>Browser Auto Pop up</b><br>Please note, once the<br>question tabs are clicked on,<br>please click on 'OK' to proceed<br>with live question.                                                                                                    | ⊕ services.choruscall.com<br>You have chosen to ask question over Video.<br>We have muted your webcast Audio.<br>Once you have asked your question, please UNMUTE the wel<br>manually. | bcast,<br>OK                                                                                                    |

| Accessing the Video Q&A<br>Link                                                                                                    | 🌣 Settings 🛛 ×                                                      |
|----------------------------------------------------------------------------------------------------|---------------------------------------------------------------------|
| Use a Chrome Browser and<br>allow Camera and<br>Microphone access on<br>browser/ device.                                           | Audio Off<br>Headset Microphone (3-<br>Plantronics Blackwire 3220   |
| Click on the setting icon in the top right corner and choose your desired microphone,                                              | Series)<br>Start Testing 🕑                                          |
| camera, and speaker.                                                                                                    | HD Web Carnera -<br>Add Secondary Carnera Source<br>Start Testing 💿 |
|                                                                                                    | Default -                                                           |
|                                                                                                    | Resolution (auto) -<br>Bandwidth (auto) -                           |
|                                                                                                    | Troubleshoot                                                        |
|                                                                                                    |                                                                     |
| Enter your name and Click on<br>Join Meeting                                                                                       | Welcome                                                             |
| An operator will check your<br>connection with reference to<br>audio and Video connectivity.                                       | Name                                                                |
| Once checked, your name will<br>be announced, after which<br>you will get an opportunity to<br>ask questions to the<br>management. | Join Meeting >                                                      |
|                                                                                                    |                                                                     |